# Tutorial of Building an LVCSR System using HTK

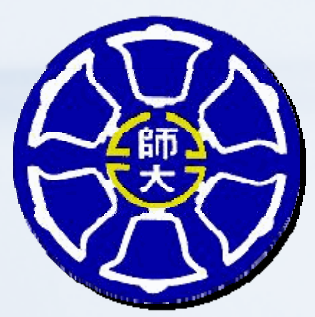

Shih‐Hsiang Lin(林士翔) Department of Computer Science & Information Engineering National Taiwan Normal University

Reference:‐Steve Young et al, The HTK Books (for HTK Version 3.4), 2009

# An Overview of HTK

- HTK: A toolkit for building Hidden Markov Models
- HMMs can be used to model any time series and the core of HTK is similarly general‐purpose
- HTK is primarily designed for building HMM‐based speech processing tools, in particular speech recognizers

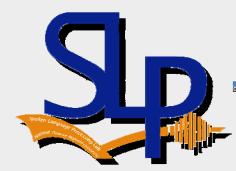

## An Overview of HTK (cont.)

- Generic Properties of an HTK Tools
	- HTK tools are designed to run with <sup>a</sup> traditional command line style interface

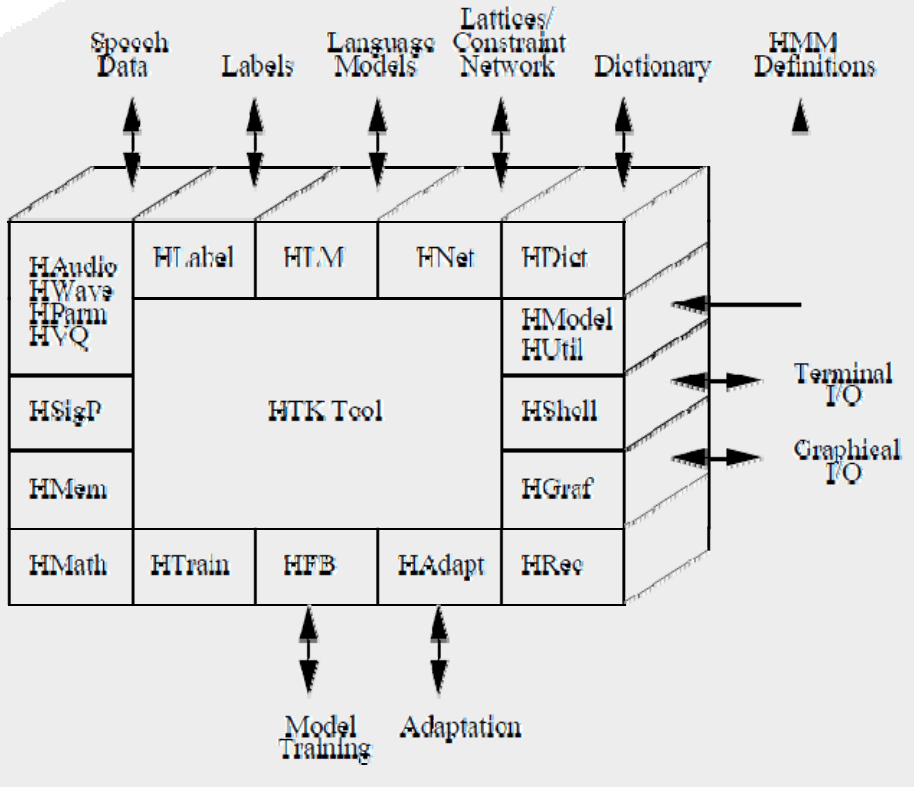

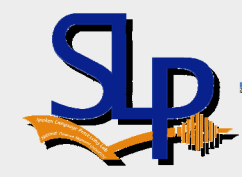

# Building <sup>a</sup> LVCSR System

- Two major processing stages are involved
	- Training Phase: The training tools are used to estimate the parameters of <sup>a</sup> set of HMMs using training utterances and their associated transcriptions
	- Recognition Phase: Unknown utterances are transcribed using the HTK recognition tools

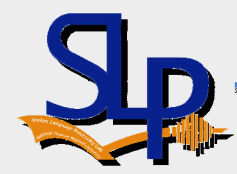

# Training Phase

- Step1 ‐ Data Preparation
- Step2‐ Creating Monophone HMMS
	- –Creating Flat Start Monophones
	- Fixing the Silence Models
- Step3‐ Creating Tied‐State Triphone
	- Making Triphones from Monophones
	- –Making Tied‐State Triphones
	- –Splitting Mixture Number

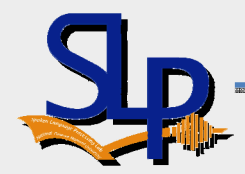

#### Creating Monophone HMMs – Creating Flat Start Monophones (1/3)

 $\bullet$  Compute the global mean and variance and set all of the Gaussians in <sup>a</sup> given HMM to have the same mean and variance

HCompV.exe ‐C .\config\Config.fig ‐<sup>m</sup> ‐S .\config\TRAINING\_LIST.scp ‐M .\Models\hmm0 .\config\pro\_39\_m1\_s3

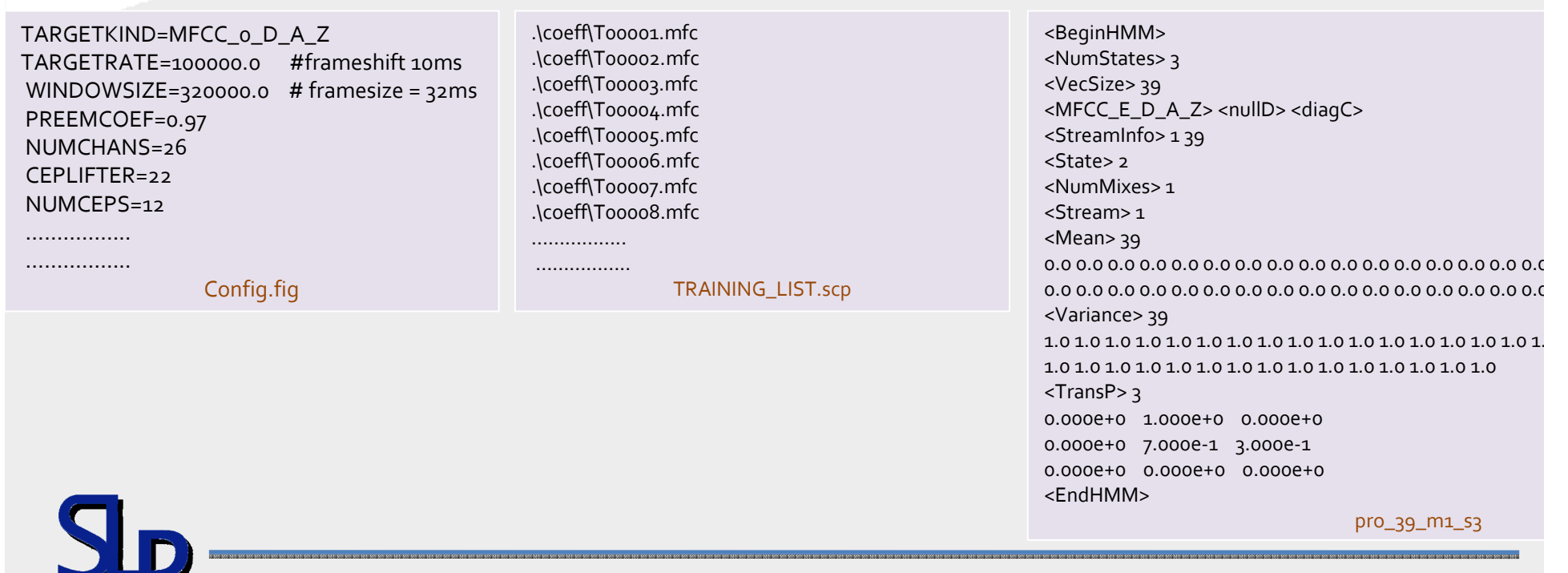

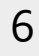

# Creating Monophone HMMs –

#### Creating Flat Start Monophones (2/3)

- $\bullet$  Created <sup>a</sup> Master Macro File(MMF) called hmmdefs containing <sup>a</sup> copy for each of the required monophone HMM
	- $\equiv$  constructed by manually copying the prototype and relabeling it for each required monophone

copy .\Models\hmm0\pro\_39\_m1\_s3 .\Models\BasicPhoneSet\@

…..

copy .\Models\hmm0\pro\_39\_m1\_s3 .\Models\BasicPhoneSet\y

MakeHMMDef.exe .\Config\MonoPhoneSet .\Models\BasicPhoneSet .\Models\hmm0\hmmdefs

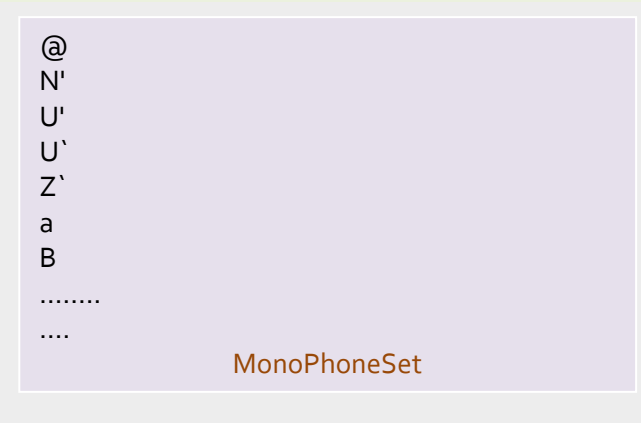

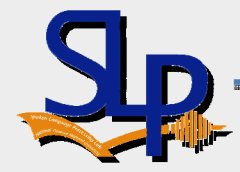

#### Creating Monophone HMMs –

#### Creating Flat Start Monophones (cont.) (3/3)

- $\bullet$  Manually edit the resultant prototype HMMs in the directory [hmm0\hmmdefs] to remove the row ~h "pro\_39\_m1\_s3"
- $\bullet$ The flat start monophones stored in the directory hmmo are re-estimated using the embedded re‐estimation tool HERest

HERest ‐C .\config\Config.fig ‐<sup>I</sup> .\config\labels\TRANSCRIPTION\_PHONE\_NO\_SP.mlf ‐X lab ‐<sup>t</sup> 250.0 150.0 1000.0 ‐S .\config\scp\TRAINING\_LIST.scp

- ‐H .\Models\hmm0\pro\_39\_m1\_s3 ‐<sup>H</sup> .\Models\hmm0\hmmdefs
- ‐M .\Models\hmm1 .\Config\MonoPhoneSet

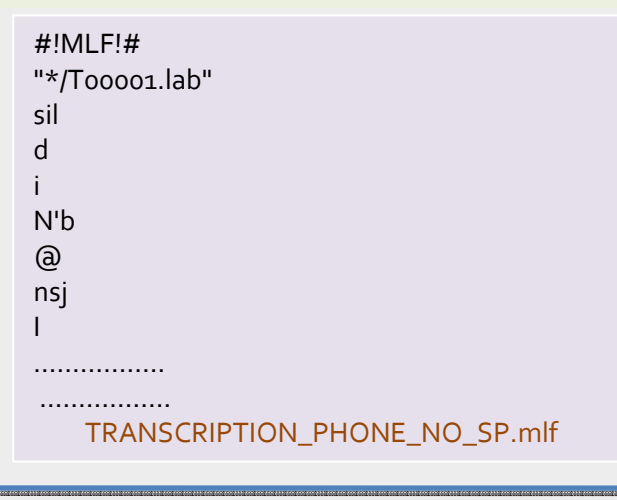

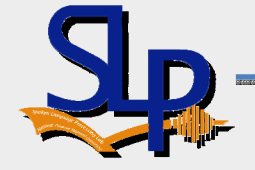

You can repea<sup>t</sup> the above command multiple times, e.g., 5 times to achieve <sup>a</sup> better set of monophone HMMs

#### Creating Monophone HMMs – Fixing the Silence Models (1/3)

 $\bullet$  Use a text editor on the file hmm5/hmmdefs to copy the centre state of the sil model to make <sup>a</sup> new sp model and store the resulting MMF hmmdefs, which includes the new sp model, in the new directory hmm6

~h "sp" <BEGINHMM>

<NUMSTATES> 3

<STATE> 2

#### <MEAN> 39

‐5.009696e+000 2.551631e+000 ‐2.409606e+000 8.226590e+000 7.124836e+000 2.665814e+000 6.869464e+000 3.271267e+000 3.952755e+000 2.974891e+00 1.218464e-001 -1.765260e-001 -9.396194e-002 -7.255821e-002 -1.159361e-001 3.830089e-001 1.512990e-001 7.003973e-002 1.734397e-001 -2.435962e-001 -2.4 <VARIANCE> 39 2.384063e+001 2.230153e+001 3.703096e+001 3.906878e+001 3.690832e+001 3.838507e+001 3.178211e+001 2.957892e+001 2.980945e+001 3 2.494909e+000 2.339501e+000 2.525849e+000 2.338489e+000 2.217574e+000 2.031253e+000 2.070557e+000 3.007780e‐<sup>001</sup> 2.547940e‐<sup>001</sup> 4.294375e‐<sup>001</sup> 4.4 <GCONST> 1.136243e+002

<TRANSP> 3

0.000000e+000 1.000000e+000 0.000000e+000

0.000000e+000 4.994126e‐<sup>001</sup> 5.005874e‐<sup>001</sup>

0.000000e+000 0.000000e+000 0.000000e+000

<ENDHMM>

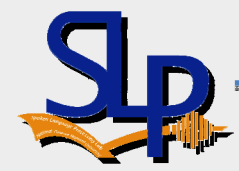

## Creating Monophone HMMs – Fixing the Silence Models (cont.) (2/3)

 $\bullet$  Run the HMM editor HHEd to add the extra transitions required and tie the sp state to the centre sil state

HHEd ‐H .\Models\hmm6\pro\_39\_m1\_s3 ‐<sup>H</sup> .\Models\hmm6\hmmdefs ‐M .\Models\hmm7 .\config\sil.hed .\config\MonoPhoneSetSP

> AT <sup>2</sup> 4 0.2 {sil.transP} AT 4 <sup>2</sup> 0.2 {sil.transP} AT <sup>1</sup> 3 0.3 {sp.transP} TI silst {sil.state[3],sp.state[2]} sil.hedAdd <sup>a</sup> transition from state <sup>2</sup> to state <sup>4</sup> with probability 0.2 Create <sup>a</sup> tied‐state call silst

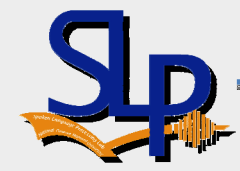

#### Creating Monophone HMMs – Fixing the Silence Models (cont.) (3/3)

 $\bullet$  Finally, another passes of HEREST are applied using the phone transcriptions with sp models between words

HERest ‐C .\config\Config.fig ‐<sup>I</sup> .\config\labels\TRANSCRIPTION\_PHONE.mlf ‐X lab ‐<sup>t</sup> 250.0 150.0 1000.0 ‐S .\config\scp\TRAINING\_LIST.scp ‐H .\Models\hmm7\pro\_39\_m1\_s3 ‐<sup>H</sup> .\Models\hmm7\hmmdefs ‐M .\Models\hmm8 .\Config\MonoPhoneSetSP

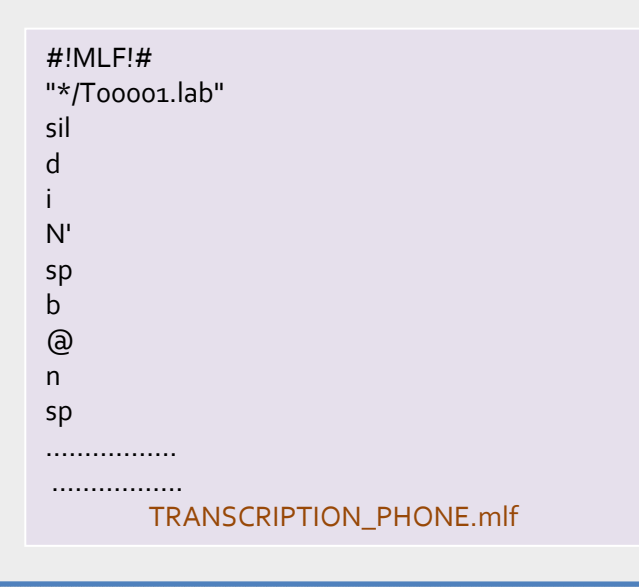

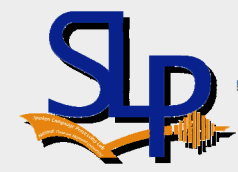

### Creating Tied‐State Triphone– Making Triphones from Monophones (1/3)

 $\bullet$  Convert the monophone transcriptions in TRANSCRIPTION\_PHONE.mlf to an equivalent set of triphone transcriptions in wintri.mlf.

HLEd ‐<sup>n</sup> triphones1 ‐l \* ‐<sup>i</sup> .\Config\labels\wintri.mlf ‐<sup>X</sup> lab .\Config\mktri.led .\Config\labels\TRANSCRIPTION\_PHONE.mlf

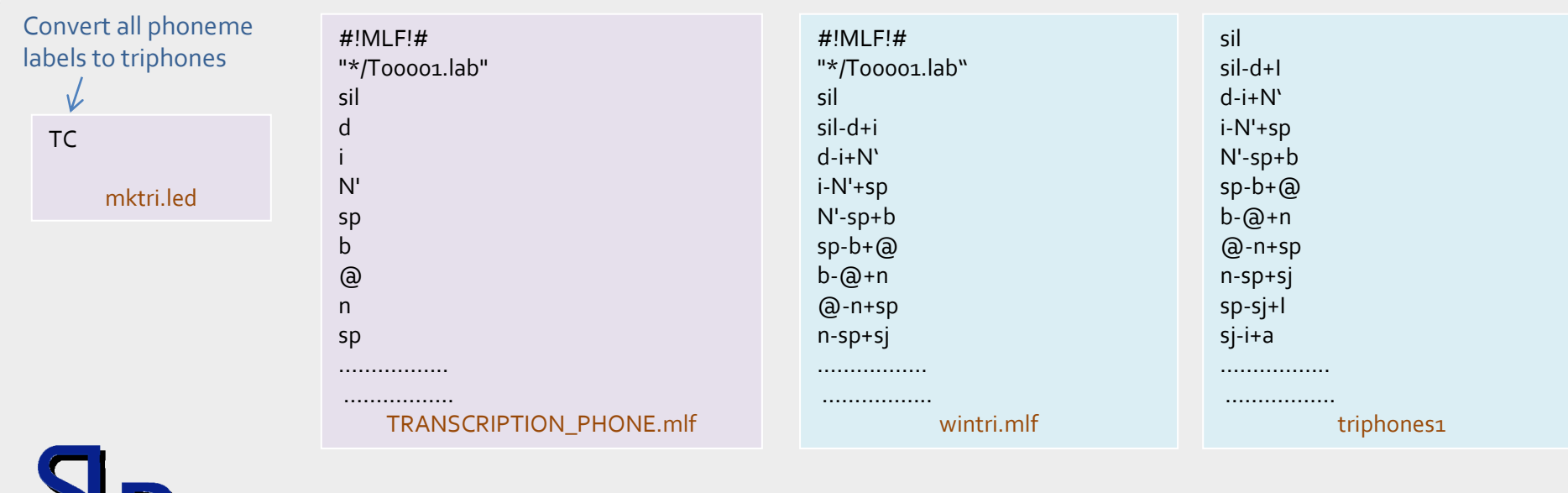

#### Creating Tied‐State Triphone– Making Triphones from Monophones (2/3)

 $\bullet$ Cloning triphone models from monophones

HHEd ‐H .\Models\hmm10\pro\_39\_m1\_s3 ‐<sup>H</sup> .\Models\hmm10\hmmdefs ‐M .\Models\hmm11 .\Config\mktri.hed .\Config\MonoPhoneSetSP

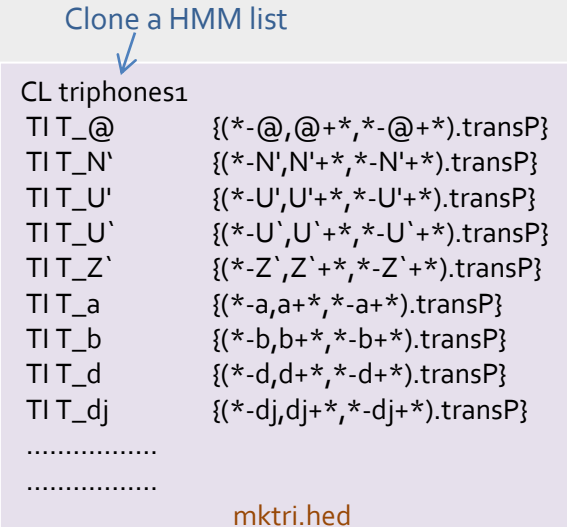

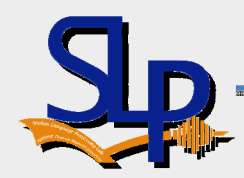

#### Creating Tied‐State Triphone– Making Triphones from Monophones (3/3)

 $\bullet$  Once the context‐dependent models have been cloned, the new triphone set can be re‐estimated using HERest

HERest ‐C .\config\Config.fig ‐<sup>I</sup> .\Config\labels\wintri.mlf ‐<sup>X</sup> lab ‐<sup>t</sup> 250.0 150.0 1000.0 ‐S .\Config\scp\TRAINING\_LIST.scp ‐<sup>H</sup> .\Models\hmm11\pro\_39\_m1\_s3 ‐H .\Models\hmm11\hmmdefs ‐<sup>M</sup> .\Models\hmm12 triphones1

You also can repea<sup>t</sup> the above command multiple times

\*\*For the final pass of HERest, the ‐<sup>s</sup> option should be used to generate <sup>a</sup> file of state occupation statistics called stats for latter used

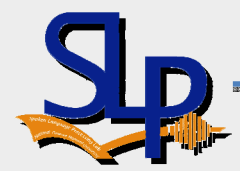

#### Creating Tied‐State Triphone– Making Tied-State Triphone (1/2)

- $\bullet$  Tie states within triphone sets in order to share data and thus be able to make robust parameter estimates.
	- HTK provides two mechanisms which allow states to be clustered and then each cluster tied
		- The first is data‐driven and uses <sup>a</sup> similarity measure between states
		- The second uses decision trees and is based on asking questions about the left and right contexts of each triphone ( $\blacklozenge$  use this)

15

HHEd ‐H .\Models\hmm16\pro\_39\_m1\_s3 ‐<sup>H</sup> .\Models\hmm16\hmmdefs ‐M .\Models\hmm17 .\Config\tree.hed triphones1 <sup>&</sup>gt; log

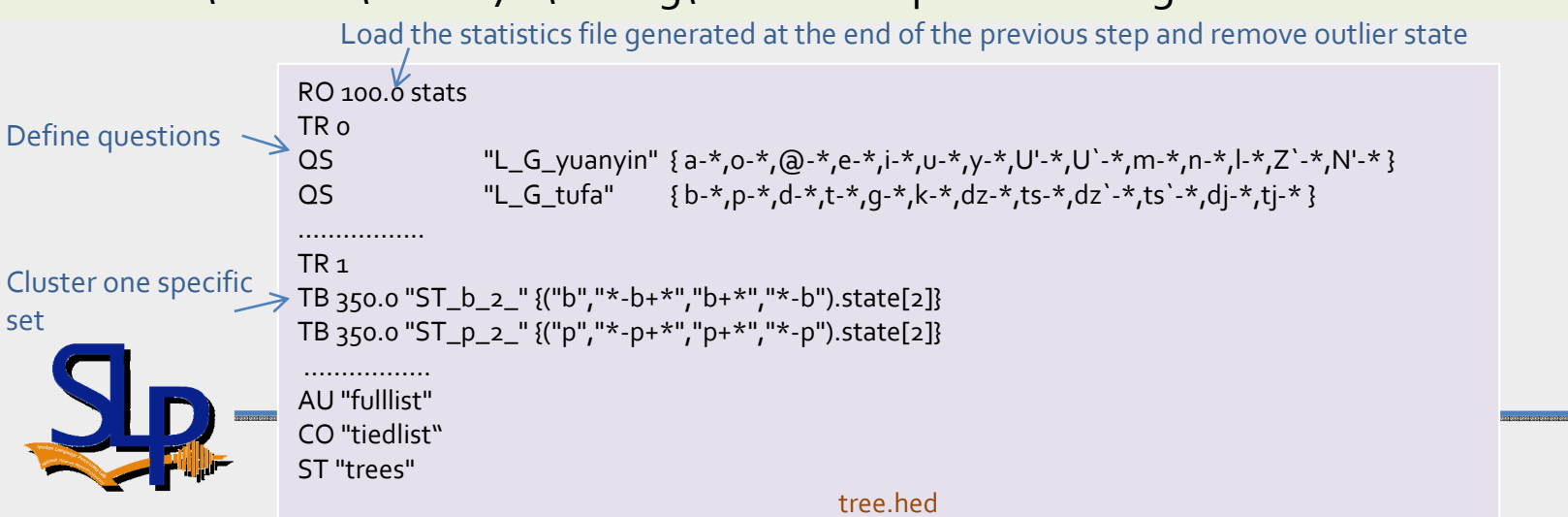

#### Creating Tied‐State Triphone– Making Tied‐State Triphone(2/2)

- $\bullet$ After model tying, we again repea<sup>t</sup> the following command <sup>N</sup> times
- HERest ‐C .\config\Config.fig ‐<sup>I</sup> .\Config\labels\wintri.mlf ‐<sup>X</sup> lab ‐<sup>t</sup> 250.0 150.0 1000.0 ‐S .\Config\scp\TRAINING\_LIST.scp ‐<sup>H</sup> .\Models\hmm17\pro\_39\_m1\_s3 ‐H .\Models\hmm17\hmmdefs ‐M .\Models\hmm18 tiedlist

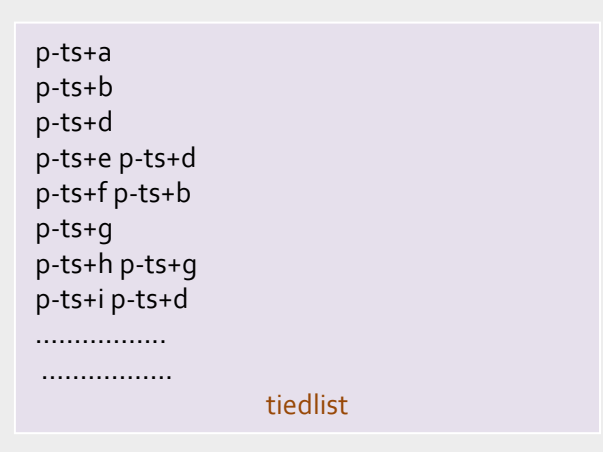

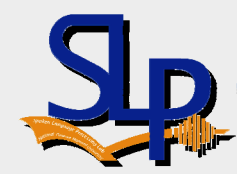

### Creating Tied‐State Triphone– Triphone State Mixture Split (1/2)

- $\bullet$  Split the single Gaussian distribution of each HMM state into <sup>N</sup> mixture of Gaussian distributions, while the mixture number is set with respec<sup>t</sup> to size of the training data for each model
- HHEd ‐H .\Models\hmm25\pro\_39\_m1\_s3 ‐<sup>H</sup> .\Models\hmm25\hmmdefs ‐M .\Models\hmm26 .\Config\split.hed .\tiedlist

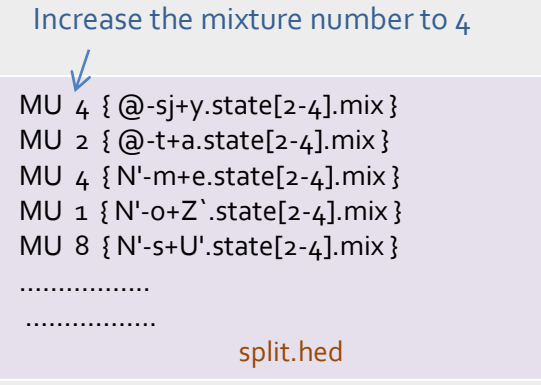

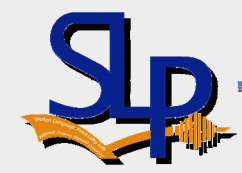

### Creating Tied‐State Triphone– Triphone State Mixture Split (2/2)

 $\bullet$ Finally, these modes are re‐estimated *<sup>N</sup>* times

HERest ‐C .\config\Config.fig ‐<sup>I</sup> .\Config\labels\wintri.mlf ‐<sup>X</sup> lab ‐<sup>t</sup> 250.0 150.0 1000.0 ‐S .\Config\scp\TRAINING\_LIST.scp ‐<sup>H</sup> .\Models\hmm26\pro\_39\_m1\_s3 ‐H .\Models\hmm26\hmmdefs ‐M .\Models\hmm27 tiedlist

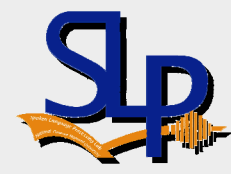

# HTK Large Vocabulary Decoder (HDecode)

- HDecode has been specifically written for ASR tasks using cross‐word triphone models
- Known restrictions are
	- –only works for cross‐word triphones
	- –supports *<sup>N</sup>*‐gram language models up to tri‐grams
	- *sil* and *sp* models are reserved as silence models

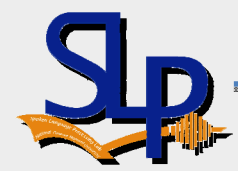

#### HTK Large Vocabulary Decoder (HDecode) (cont.)

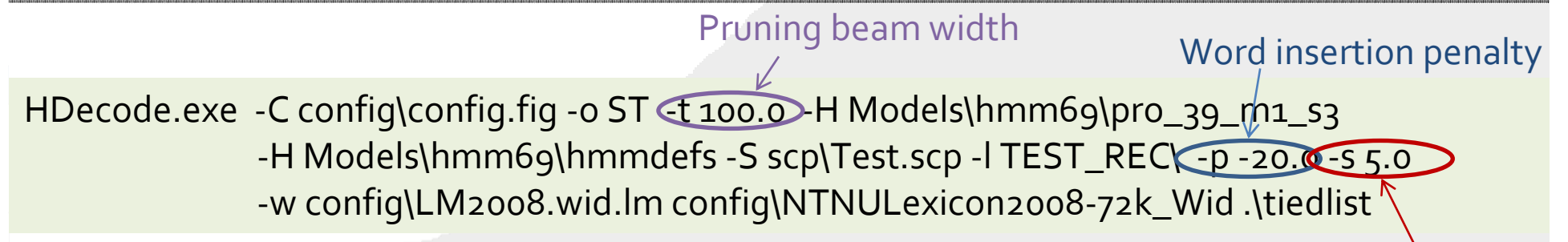

LM Scale factor

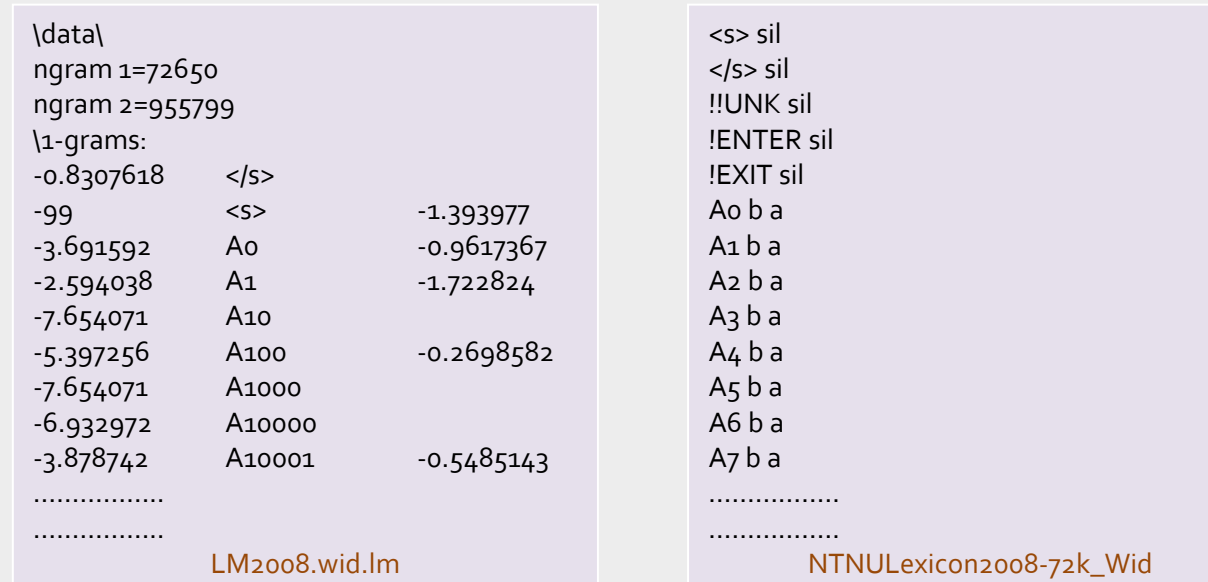

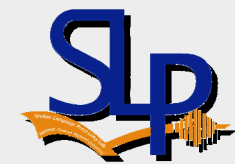

#### HTK Large Vocabulary Decoder (HDecode) (cont.)

Convert\_WID\_to\_Word\_Char.exe Config\Dict\_WID\_Map Config\TestList.txt REC TEST\_REC TEST\_REC\_WORD TEST\_REC\_CHAR

NResults.exe ‐L REF\_REC\REF\_CHAR rec ‐<sup>D</sup> TEST\_REC\_CHAR rec ‐S config\TestList.txt ‐P Results\_Char.txt >> Results1.txt

> ‐‐‐‐‐‐‐‐‐‐‐‐‐‐‐‐‐‐‐‐‐‐‐‐ Overall Results ‐‐‐‐‐‐‐‐‐‐‐‐‐‐‐‐‐‐‐‐‐‐‐‐‐‐ SENT: %Correct=0.00 [H=0, S=50, N=50] WORD: %Corr=67.66, Acc=66.36 [H=1617, D=48, S=725, I=31, N=2390] ===================================================================

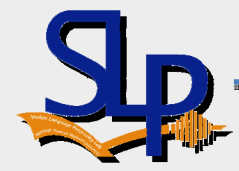

#### Homework

- Try to improve the recognition rate
	- Different times of model training
	- Different numbers of mixture splitting
	- Different parameter settings
		- scale factor, word insertion penalty, pruning beam width
	- Different LM order

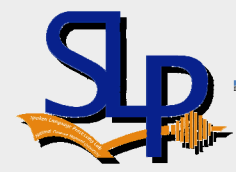